## **Prüfungsanmeldung**

Die elektronische Prüfungsanmeldung finden Sie im Menüpunkt **An-/Abmeldung Prüfungen**. Die An- und Abmeldung von Prüfungen ist ab Beginn der Vorlesungszeit möglich; das Ende der Prüfungsanmeldephase finden Sie im Menüpunkt **[Termine](https://friedolin.uni-jena.de/qisserver/rds?state=template&template=termininfo&navigationPosition=functions%2Chilfe_5&breadcrumb=termininfo&topitem=locallinks&subitem=hilfe_5)**. Bei Prüfungen mit abweichenden Fristen sind diese an der jeweiligen Prüfung hinterlegt. Während der Prüfungsanmeldephase können Sie sich zu Prüfungen anmelden und auch wieder abmelden. Achten Sie dabei bitte darauf, dass mit Ablauf der Frist die Prüfungsanmeldungen für dieses Semester verbindlich sind. Dies gilt auch für eventuelle Wiederholungsprüfungen, an welchen Sie im Falle eines Nichtbestehens teilnehmen müssen.

Bitte beachten: Veranstaltungsbelegung und Prüfungsanmeldung sind unabhängig voneinander, eine Zulassung zu einer Lehrveranstaltung beinhaltet also noch keine Prüfungsanmeldung.

Bitte lesen Sie den angezeigten **Hinweistext** aufmerksam durch, setzen Sie dann ein Häkchen bei **Ich akzeptiere** und bestätigen Sie mit Klick auf **Weiter**. Wählen Sie nun die gewünschte Prüfungs aus. Nun werden die Prüfungsdaten und auch die Daten der Wiederholungsprüfung angezeigt. Möglicherweise werden zu einer Prüfung unterschiedliche Termine und/oder unterschiedliche Prüfer angeboten. Bitte achten Sie darauf, den richtigen Termin auszuwählen. Wenn Sie sich zur Prüfung anmelden möchten, klicken Sie **Prüfung anmelden**:

## An-/Abmeldung Prüfungen

Bitte wählen Sie die an- oder abzumeldende Prüfung aus unten stehender Struktur aus. Klicken Sie dazu auf die Bezeichnungen.

Master M.A. Anglistik/Amerikanistik 2021

MA AA - Fachkonto Master Anglisitk/Amerikanistikk

**Kto PF - Konto Pflichtmodule** 

MA.AA.SP01 - Academic Writing

Prüfung Nr. 301011 - Academic Writing: Klausur

Art der Prüfung: Klausur Prüfung anmelden Prüfer: Dr. Triebel, Doreen / Manjavacas Sneesby, Patricia Datum: 15.07.2022 Prüfungsbeginn: 10:00 Uhr Dauer: - Min. Art der Prüfung: Klausur || Wiederholungstermin. Eine Anmeldung ist nicht erforderlich! → Prüfer: Dr. Triebel, Doreen / Manjavacas Sneesby, Patricia Datum: 15.09.2022 Prüfungsbeginn: 10:00 Uhr Dauer: - Min.

In der folgenden Ansicht **bestätigen** Sie die Prüfungsanmeldung mit Klick auf **Ja**. Wenn Sie sich doch nicht anmelden möchten, können Sie die Anmeldung mit Klick auf Nein abbrechen:

## An-/Abmeldung Prüfungen

Möchten Sie wirklich folgende Prüfung an- bzw. abmelden?

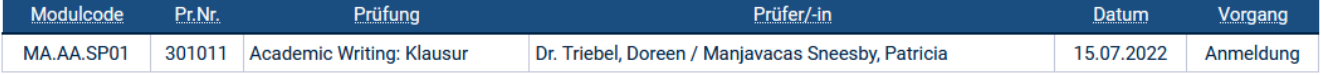

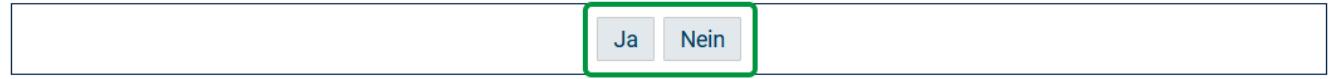

Bei erfolgreicher Prüfungsanmeldung wird nun eine Bestätigung angezeigt. Außerdem erhalten Sie eine **Bestätigungsmail** an Ihre FSU-E-Mail-Adresse. Bitte bewahren Sie diese Mail gut auf. Wenn Sie keine Mailbestätigung erhalten, war die Anmeldung nicht erfolgreich (siehe auch [Ich kann mich nicht zur](https://wiki.uni-jena.de/pages/viewpage.action?pageId=82280720)  [Prüfung anmelden](https://wiki.uni-jena.de/pages/viewpage.action?pageId=82280720)).

Bitte kontrollieren Sie ihre Prüfungsanmeldungen auch im Menüpunkt **Meine Prüfungen**, dort werden alle angemeldeten Prüfungen des aktuellen Semesters angezeigt.

Bitte beachten: Die Anmeldung zur **Wiederholungsprüfung** im selben Semester erfolgt durch den Prüfer, dazu können Sie sich also nicht selbst in Friedolin anmelden.

Die Abmeldung von einer Prüfung erfolgt auf demselben Weg: wählen Sie die Prüfung und klicken Sie Prüfungsabmeldung.

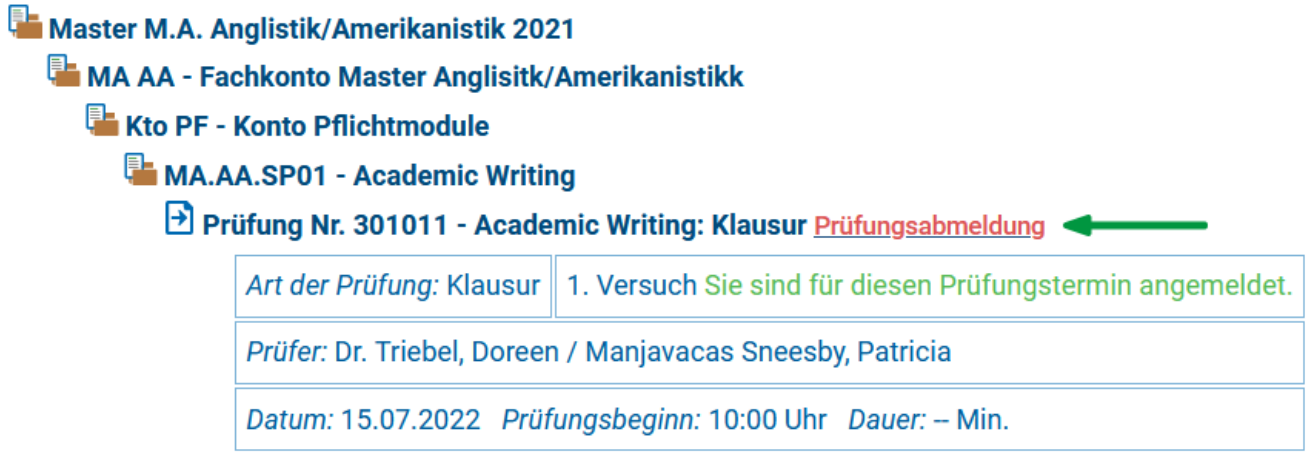

Bestätigen Sie auf der folgenden Seite mit **Ja**. Auch für eine erfolgreiche Prüfungabmeldung erhalten Sie eine Bestätigungsmail.